Université de Jijel 1

ème année Master : **ILM,R&S, SIAD**

Faculté des sciences exactes et Informatique Rapport technique (Latex)

Dép. Informatique **2019-2020**

# **TP-01 premier pas en LaTeX**

- **1. Premier document Latex:** Création de votre premier document
	- 1) Editer le code LaTeX suivant :

\documentclass[a4paper,11pt]{article} \usepackage[latin1]{inputenc} \usepackage[T1]{fontenc} \usepackage[francais]{babel} \begin{document} Voici mon premier document avec \latex. \end{document}

- 2) Compiler ce code en utilisant la commande LaTeX ou PDFLaTeX.
	- Quel est le résultat de compilation
	- Corriger l'erreur de compilation puis recompiler le code
	- Quelles sont les fichiers générées lors la compilation avec succès dans les deux cas la compilation LaTeX et PDFLaTeX.

# *2. Page de garde (page de titre) :*

- *a. Page de titre simple : créer une page de titre en utilisant les commandes :*  \title , \author ,\date et \maketitle
- *b. Page de titre personnalisée : donner le code source pour obtenir la page de titre suivant :*

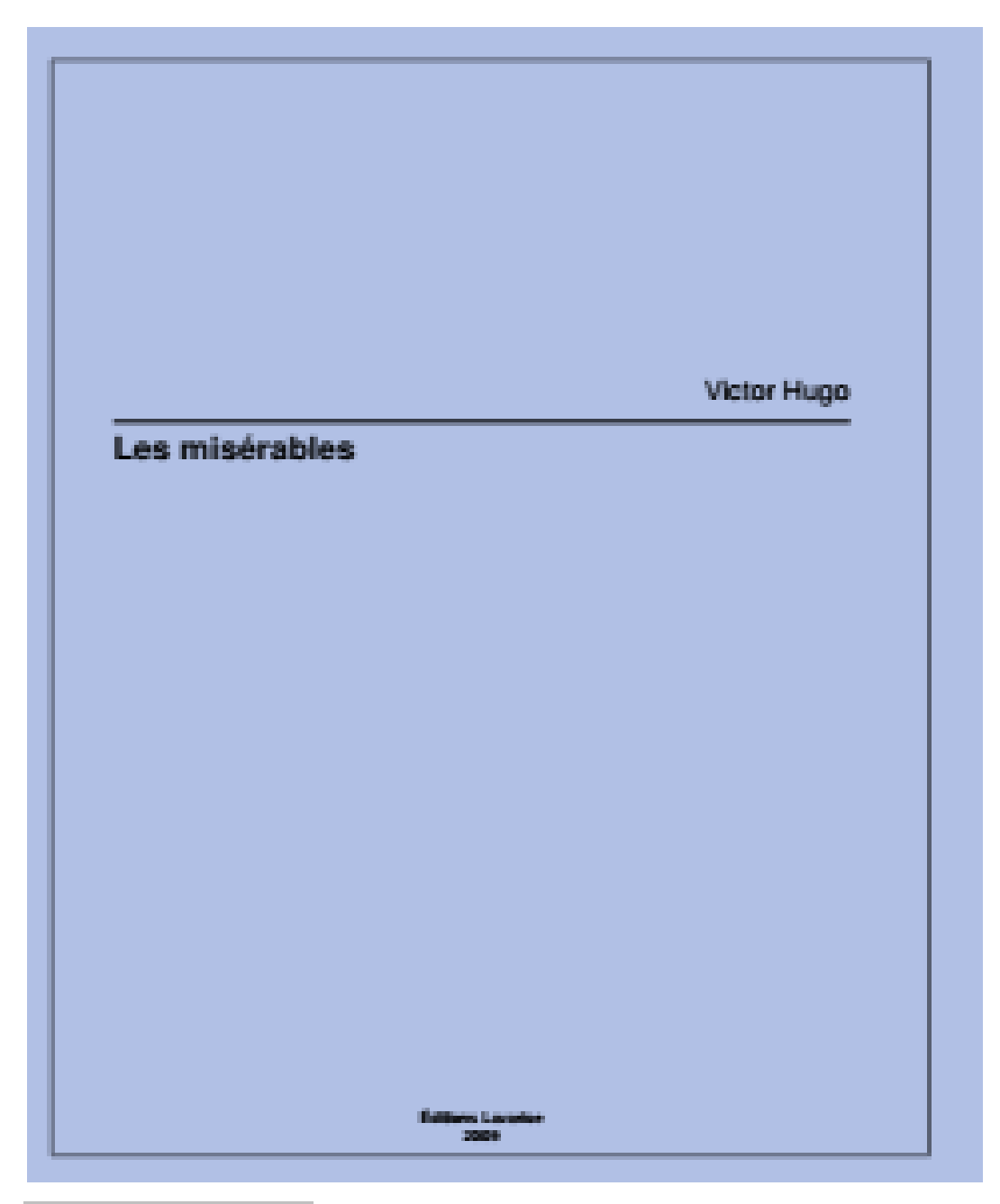

# *3. créer un résumé :*

- a. créer un résumé dans votre document
- *b.* modifier le programme pour avoir un résumé en plusieurs langues

# *4. hiérarchisation du document et table des matières*

**a.** donner le code source pour avoir un document avec la table des matières suivantes :(profondeur de table des matières n'est pas définit)

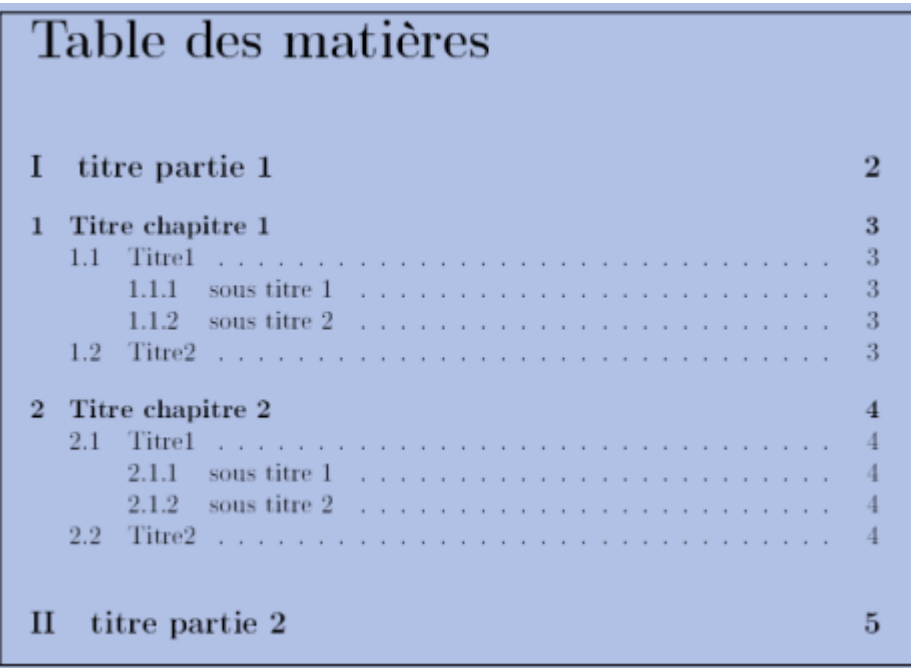

- **b.** changer le style de numérotation des sections.
- **c.** définit la profondeur de la numérotation des titres.
- **d.** déterminer la profondeur de la table des matières à 1 que remarquer vous.
- **e.** Rendez les entrées de la table des matières des liens internes au sein du pdf.

# **5. La mise en page :**

- *a. Marges : changer les marges d'un page Pour avoir : 2cm en haut, 2 cm en bas, 2 cm à la gauche, 1.5 cm à droit*
- *b. Modifier l'orientation de la page :* changement d'orientation de la page
	- *1. Pour le document complet*
	- *2. Pour une seul page au milieu du document*

### *c. Modifier les entêtes et les pieds de page :*

*Pour avoir le titre du chapitre courant ainsi que le numéro de page dans l'entête de page.* 

- *d. Modifier l'interligne du document.*
- *e. Comment avoir un document écrit en deux colonnes.*
- *f. Quel est l'effets des commandes suivantes : \hspace , \vspace , \newline, \newpage , \\*

# **6. Les notes :**

*a. Donner le code source pour avoir la sortie suivante :*

Parmi les grands mathématiciens du monde on cite : Al-Khawarizmi<sup>3</sup>, Abu Kamil<sup>3</sup>, Al-Kashi<sup>3</sup>, Gauss<sup>4</sup>, ... etc.

puis après en bas de la page :

<sup>3</sup>Mathématicien musulman. <sup>4</sup>Mathématicien allemand.

- b. Changer le style de numérotation des notes.
- c. Donner le code source pour avoir les mêmes notes dans la marge.
- *7.* **Caractère réservé :** Taper le source produisant le résultat suivant : Camille & Guérin ont gagné 300 \$ avec un placement à 7,5%, quel était leur capital ?

### *8.* **Les références internes** *: donner le code source pour avoir les sorties suivantes*

#### ma première section  $\mathbf{1}$

### 1.1 ma première sous-section

Avec LATEX, il est trés facile de faire référence à une partie du document on utilisant les commandes ....

#### ma seconde section  $\overline{2}$

Comme vu 1.1 page 1

### **9. Les environnements de police et de mise en forme :**

- a. Comment obtenir un texte centré dans la page (aussi bien verticalement qu'horizontalement) ?
- b. Comment obtenir :

Joli titre (gras, taille \LARGE)

Joli titre (gras, taille \LARGE et sans empattement (sans serif) pour tout le texte)

Il faut reconnaître toutes les variations (texte normal).

- Il faut *reconnaître toutes les variations*. (tout en gras, « reconnaître toutes les variations » en italique et « les variations » en sans serif)
- Il faut reconnaître toutes les variations. (tout en sans serif, « reconnaître toutes » en italique, « les variations » en gras)

Il a dit : « J'en suis très content! » (Texte en romain ou en italique. Essayer de n'utiliser que la macro \emph) Il a dit qu'il en était très content! (idem)

**Remarque :** les caractères « et » s'obtiennent respectivement en tapant deux signes inférieur et deux signes supérieurs à la suite (<< et >>).

### **10.Les environnements de listes :**

a. Composer les listes suivantes

primo Premier point, secundo deuxième point, tercio troisième point.

- avec un premier élément; § et un deuxième; - et un dernier.

b. Composer l'imbrication de listes suivante en automatisant au maximum (c'est-à-dire en indiquant le moins possible de paramètres optionnels) :

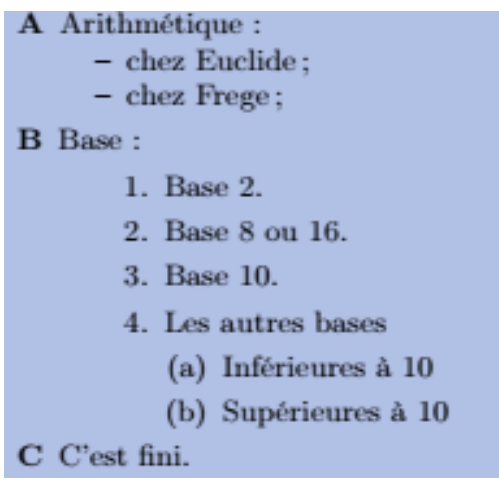

- c. Composer la liste suivante :
	- 1. Premier
	- 2. Deuxième
	- -4. Troisième
	- -3. Quatrième
	- -1. Cinquième
	- 0. Sixième
	- 1. Septième
	- 2. Huitième
- d. Composer les deux listes suivantes :

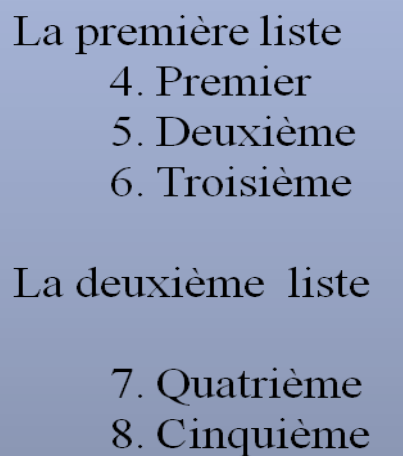

# *11.* **Les tableaux :** *composer les tableaux suivants:*

# **A.**

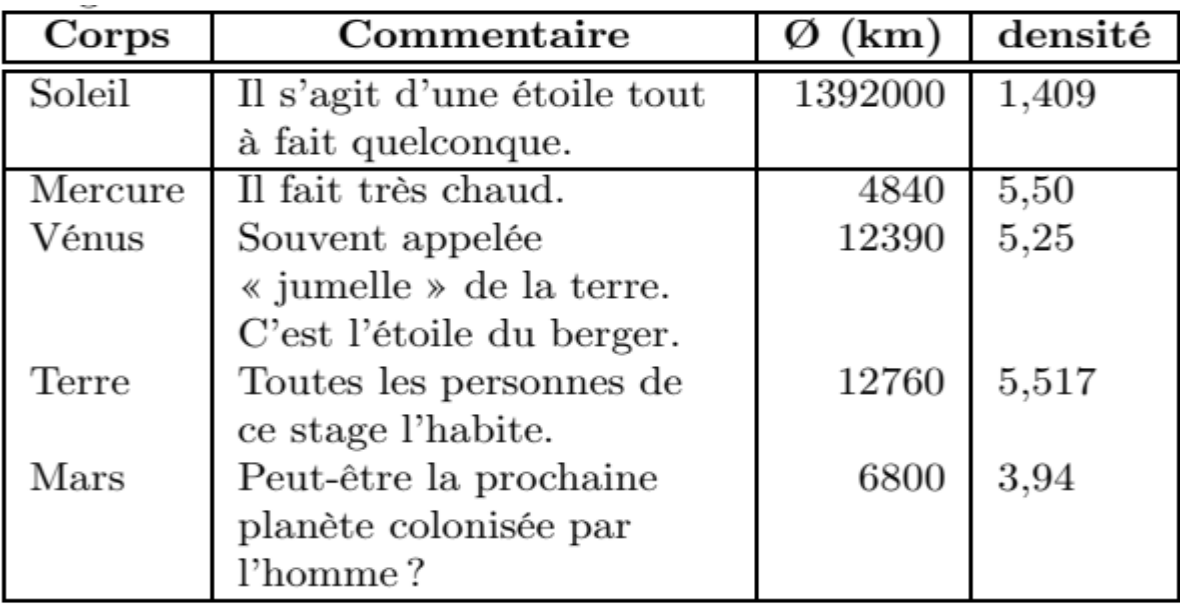

# **B.**

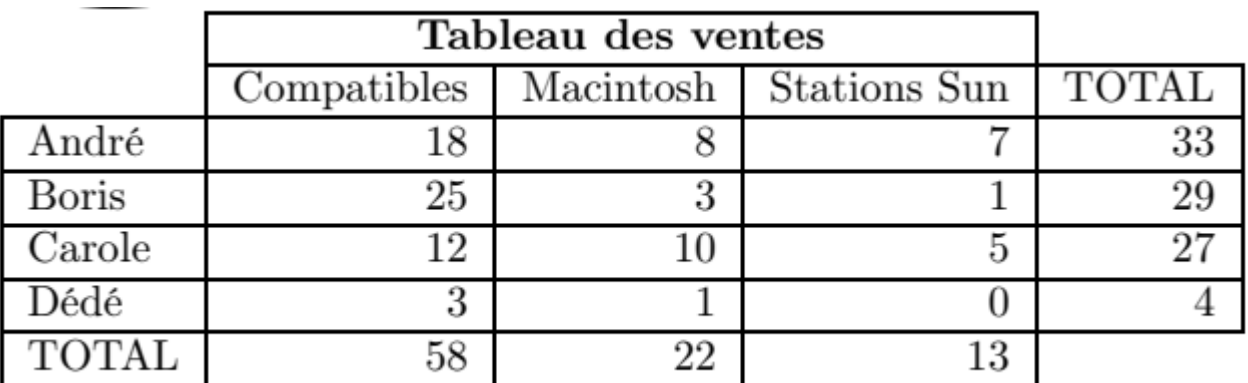